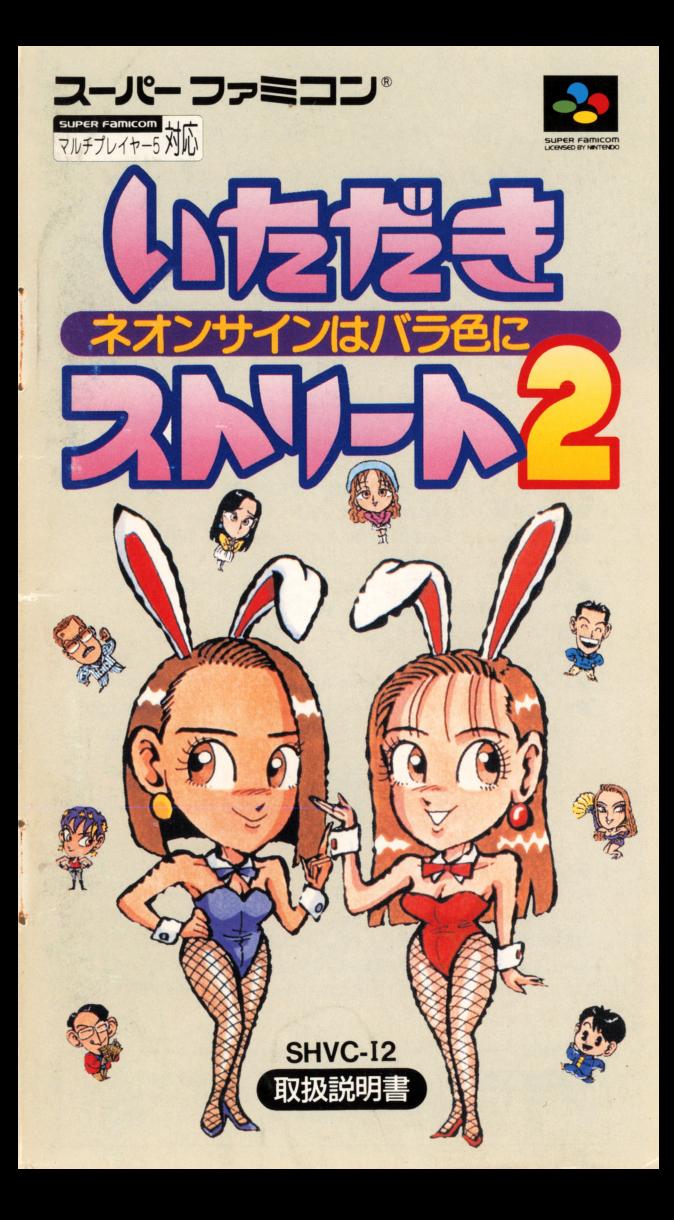

#### いただきストリート2 いたストが いたストバー しょうしょう アクセス アクセス アクセス しょうしん アクセス しんしょう パワーアップして帰ってきた /

ファミコンで好評を博したボードゲーム型マルチプレイゲー ム『いただきストリート』が、パワーアップして装いも新た にスーパーファミコンで帰ってきました。キャラクターが増 これにスーパーファミコンでのコンでのコンです。 え、空き地システムやお店ランクなどの新しい要素も加わっ え、空き地システムやお庖ランクなどの新しい要素も加わっ スティング マルチタップ しょうかい アンドランド アンドランド スーパーファミコン アンドランド マルチマン スーパーファミコン アンドランド アンドランド アンドランド すので、最大 4人までの同時プレイも楽しむことができます

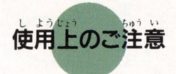

- ●ご使用後はACアダプターをコンセントから必ず抜いておいて下さい ●テレビ画面からできるだけ離れてゲームをしてください
- もか,かA 長時伺ゲームをするときは、健康のため、 l時伺ないし 2時伺ごとに10-
- 15分の小休止をしてください。<br>●精密機械ですので、極端な温度条件下での使用や、保管および強いショッ クを避けてください。また絶対に分解しないで下さい
- $\bullet$  端子部に手を触れたり、水にぬらすなど、汚さないようにして下さい 故障の原因となります。  $x^2 + y^2 = 1$
- ●シンナー、ベンジン、アルコールなどの揮発油でふかないでください。<br>●スーパーファミコンをプロジェクションテレビ(スクリーン投影方式のテ
- レビ)に接続すると、残像現象 (画面ヤケ) が生ずるため、接続しないで ください。 ください

# 健康上の安全に関する御注意

| ないかもの | おくちゃんです。<br>| 疲れた状態や、連続して長時間にわたるプレイは、健康上好 ぶっりませ んので避けてください。また、ごく稀に、強い光の刺激や、点滅を受けたり、 テレビ画面等を見たりしているときに、一時的に筋肉のけいれんや、意識の 、<br>喪失等の症状を経験する人がいます。こうした症状を経験した人は、テレビ 員長尋の訟を崩する丈がいます ーン、<br>ゲームをする前に必ず医師と相談してください。また、テレビゲームをして いて、このような症状がおきた場合には、ゲームを止め、医師の相談をうけ てください。

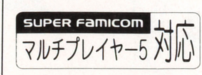

このマークはスーパーファミコン用マルチプレイヤー5 のマークが表示されている機器、または標準コントロー ラのみでもご使用可能なソフトであることを示します。

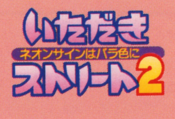

•

「いただきストリート」は スゴロクを基本とした、テレビで遊ぶボードゲームです プレイヤーは、それぞれサイコロを振ってゲーム盤上を移動し 止まったマスのお庖を買ったり、買物料を払ったりして ゲームを進めていきます お店に増資して買物料を増やしたり お盾に増資して買物料を増やしたり 株を購入して資産を増やしていきましょう 目標金額まで資産をためて 最初に銀行に戻ったら勝ちになります  $\frac{1}{2}$ 

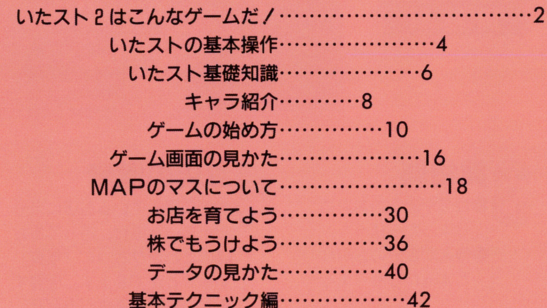

<sup>も</sup> <sup>&</sup>lt; l"

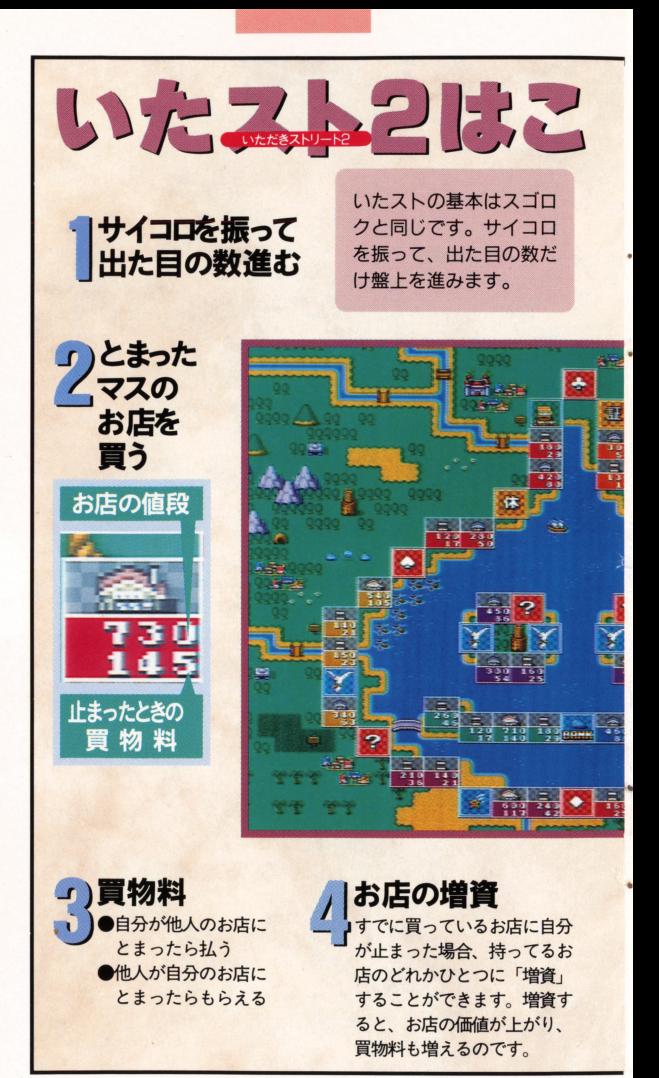

#### ITADAKI**P**STREET2

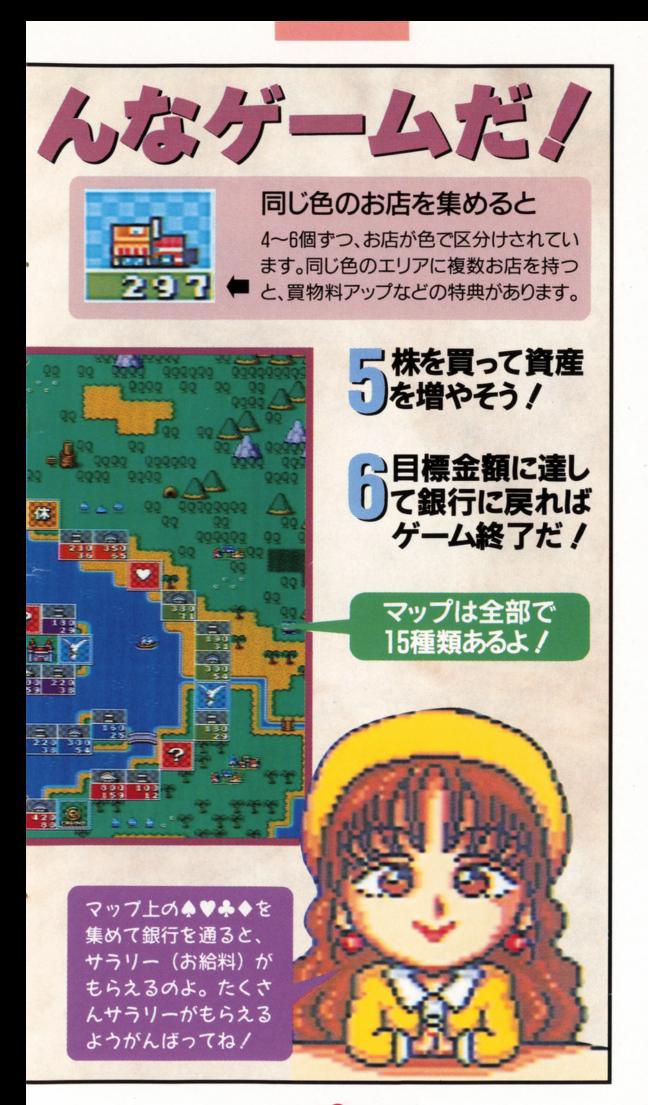

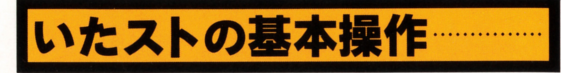

#### ∩コントローラーの使いかた コントローラーの使いから、その他の使いから、その他のでも、その他のでも、その他のでも、その他のでも、その他のでも、その他のでも、その他のでも、その他のでも、その他のでも、その他のでも、その他のでも、そ

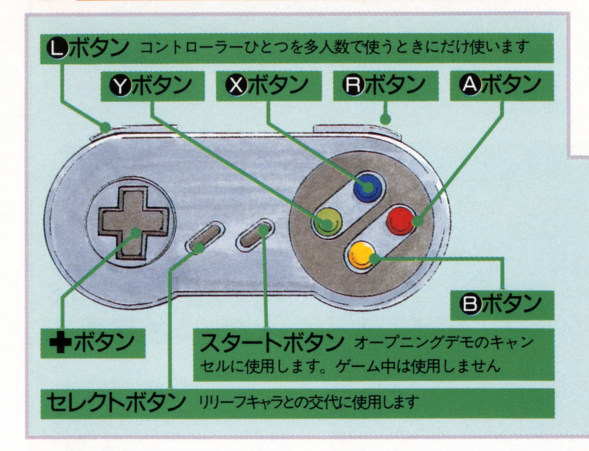

# $\blacksquare$

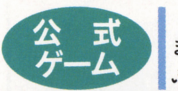

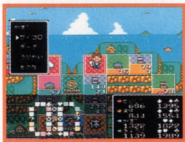

2 3種類のゲームモード<br>
公 式 までの同時プレイができるので、多人数で遊 <u>ーー・・・・・・・・・・・ ーーーー ーーーー</u>

対戦するキャラクターも自由に選べま 対<sup>戦</sup><sup>す</sup><sup>る</sup><sup>キ</sup><sup>ャ</sup><sup>ラ</sup><sup>ク</sup><sup>タ</sup><sup>ー</sup><sup>も</sup><sup>自</sup><sup>由</sup><sup>に</sup><sup>選</sup> す。また、目標賞金額や破産人数といっ たゲーム終了の条件も変更可能です お、公式ゲームではひとりプレイと多人 数プレイの2通りセーブできます。

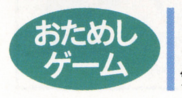

おためし 公式ゲームとまったく同じようにゲームで きますが、ゲームデータがセーブされません<mark>。</mark><br>気軽に「ためし」てみてくださいね。 - コード・マーク マーケー マーケット マーケー

ITADAKI 4 STREET2

◆マルチタップを使う場合の注意点 ひとつのコントローラーでも多人数でのプレイはできます。 **うちのコントローラーでも多くのプレイはできます。 こうしゃ アイディア アイディア** アイディア アイディア こうしょう こうしょう アイディア こうしょう しかし、競売などではボタン操作が特殊になるので、できれ  $\blacksquare$ 

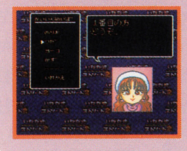

ばマルチタップを使いましょう。マル <u> はマルチタップを使いましょう マルチタップを使いましょう マルチタップを使いましょう マルチタップを使いましょう マルチタップを使いましょう マルチタップを使い</u> チタップ使用時は、右の写真の画面で チタップ使用時は、右の写真の商面で の操作に注意してください。ゲーム中  $\sim$  . The contract of the contract of the contract of the contract of the contract of the contract of the contract of the contract of the contract of the contract of the contract of the contract of the contract of the co は、名前を決定したコントローラーで は、名前を決定したコントローラーで 操作を行なうことになります。  $\frac{1}{2}$ 

キボタン プレイヤーキャラクターの移動する方向を決定します。また コマンド選択時にはカーソルを上下に動かします Aボタン 決定ボタン。◆キーで選んだコマンドを実行するボタンです 日ボタン キャンセルボタン。コマンドや画面表示をキャンセルします **※ボタン** 持ち主のいるお店の、現時点での最高増資額を表示します **インボタン** キャラクターやウインドウを消してマップ画面を表示します 日ボタン 階層のあるマップで上下階の移動をします

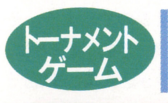

— 15人のキャラクターとトーナメント戦を行<br>なう、ひとりプレイ専用のモードです。プレイ Eするストリ一トは、 1位になったプレイヤー

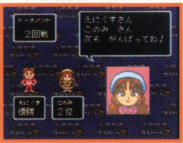

が選びますが、勝利条件は変]<br>
ん。ランダムに選ばれる 3人<br>
ターと対戦し、 2 着以内に入<br>
全国のコンダムに選ばれる 3人<br>
ターと対戦し、 2 着以内に入<br>
このモードでのセーブも行な;<br>
このモードでのセーブも行な;  $\sim$  3  $\sim$  3  $\sim$  3  $\sim$  3  $\sim$  3  $\sim$  3  $\sim$  3  $\sim$  3  $\sim$  3  $\sim$  3  $\sim$  3  $\sim$ ランダムに選ばれる 3人のキャラク ターと対戦し、 2着以内に入れば次回戦 へ進めます。なお、公式ゲームとは別に、  $-1$ 

# ◆記録が自動的に保存されます

「きろくをみる」では登録したプレイヤーの成績はもちろん のこと、各キャラクターの分までもが保存されています。と きにはここを確認して、記録の更新を狙ってみましょう。

ITADAKI<sup>6</sup> STREET2

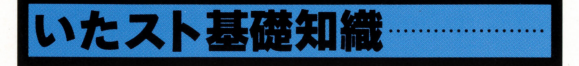

ゲームマ プ上のマスは、すべて「お底」 ー<br>コンクトリーン ファインフェのマスは、 すべて 'お店」<br>になっています。このお店の権利をプレイヤ ー同士、あるいはプレイヤーとA I (コンピュータの担当するキ ャラクター)で取り合うことが、ゲームの序盤戦となります。お 庖の権利を手に入れることができたら 他のプレイヤーがそのお

l者にとまったときにお 金をもらえるようにな ります。これが、「買物 料」です 他のプレイ ヤーは、そのお盾にと まって買い物をしたと いうことになるわけで す。お店が大きくなれ ばなるほど、支払う額 は大きくなります。

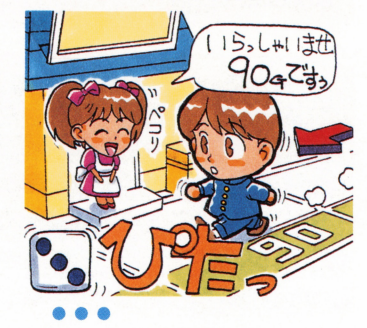

お店を大きくすれば、買物料が増えますが、 お店はどうしたら大きくなるのでしょう。そ

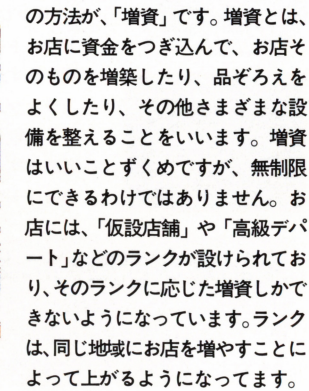

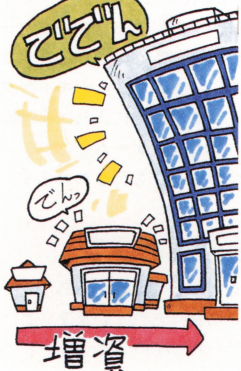

ITADAKI 6 STREET2

お庖の権利とともに重要な要素となるの が、「株」です。現実の株と同じように売り買い

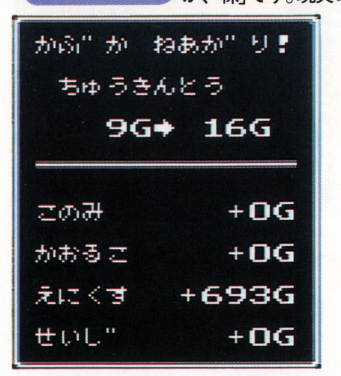

ができ、その度合 によって相場も変 動します。たくさ ん買われれば、そ ん貫われれば、そ の株の値段は上が  $\cdots$ り、また、たくさ ん売られたら下が ん売られたら下が ってしまいます。 ってしまいます エーエム・エーエス うまくタイミング うちょう こうしょう こうしょう を読んで、安いと  $\bullet$ きに買って高いと きに賀って高いと きに売れば、手持 きに売れば、手持

ちのお金を増やすことができるというわけです。お店のランクが 上がると、そのお店のあるエリアの株は上がります。自分で増資 して株価を引き上げるといったテクニックも、ときには重要です。

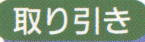

株

•••

取り引き まだ誰も権利を手に入れていないお店は、 そのお底にとまって唐代金を支払うことによ って手に入れることができますが、他人の持っているお店がどう しても欲しいということもあります。こんなときは、どうしたら いいのでしょう? ひとつには、欲しいお庖にとまって、無理矢 理5倍の値段で買うという方法もありますが、「取り引き」によっ

て持ち主と話し合って適  $\cdots$ 当な条件で譲り受けるこ  $=$   $\frac{1}{2}$   $\frac{1}{2}$   $\frac{1}{2$ とだってて'きるのです 例えば、相手の欲しいと 例えば、相手の欲しいと 思ってるお店と、自分の 思ってるお腐と、自分の 欲しいお庖を交換するこ ともできます 相手が納 得できるような条件を考  $22.4$ ょう。

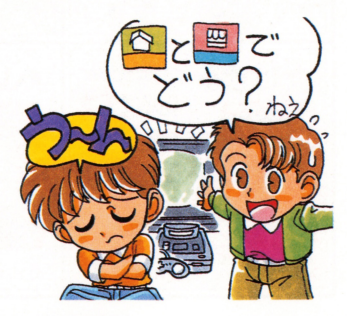

ITADAKI**P**STREET2

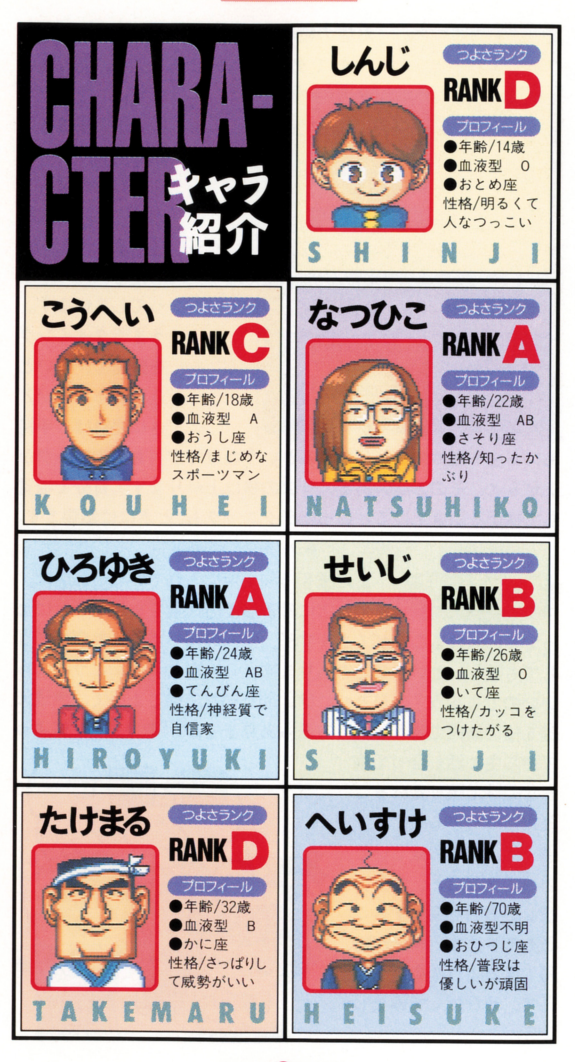

**ITADAKI<sup>8</sup>** STREET2

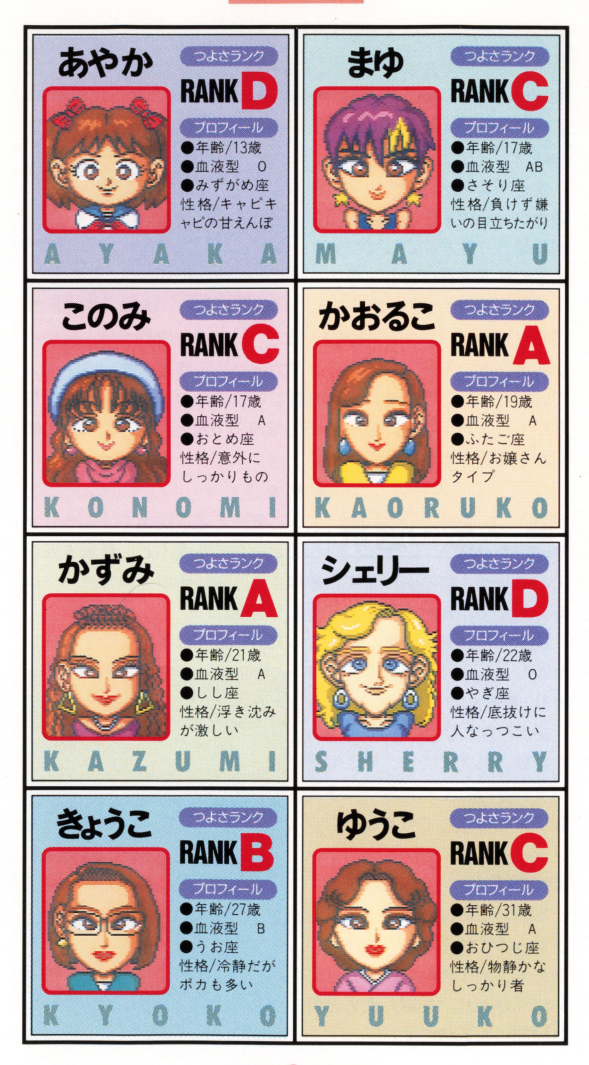

ITADAKI<sup>Q</sup> STREET2

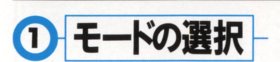

オープニング官冨面でいずれか のボタンを押すと、右の画面に 切り替わります。ここでプレイ するモードを選びましょう。

ゲームモードは「公式ゲーム」

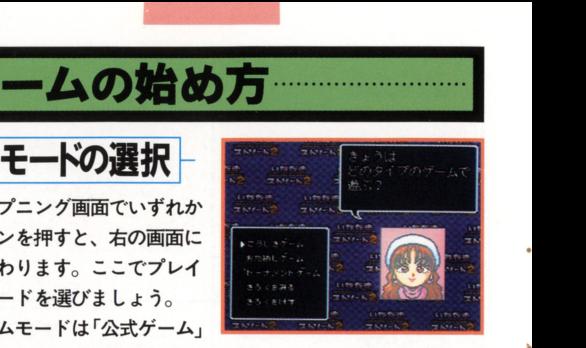

「おためしゲーム」「トーナメントゲーム」の3種類です。その中 から遊びたいモードに+ボタンでカーソルを移動させ、 Aボタン で決定しましょう。それぞれの詳しい説明については4ページを 見てください ほかにも、「きろくをみる」を選べば、これまでの 記録を確認することができます。

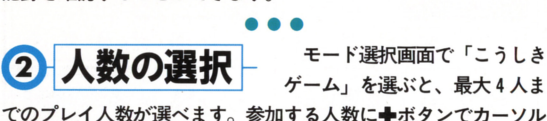

を合わせて、Aボタンで決定しましょう。

間違えた人数を決定してしまった時には、以下の手順でキャン

セルしましょう。間違えて「ひ とり」を選んでしまったときは、 「あなたひとりでいらしたのね」 と確認されますので、そこでB ボタンを押してください。多人 数プレイを選んでしまったら、 メンバー選択の画面でBボタン を押せばキャンセルできます。

なお、この操作はトーナメン トゲームでは必要ありません。 ひとりプレイ専用なので、自動 的に「ひとり」を選んだのと同 じ状態になるのです

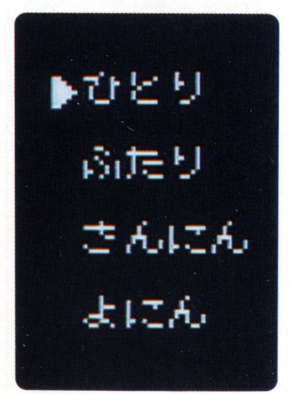

ITADAKI OSTREET2

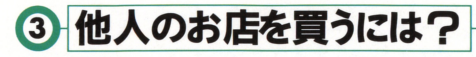

### 1 とりひき

コマンド「うりかい」の「とりひき」を選べば、他の人とお庖 の売買や交換ができます。相手が了解すれば取り引きは成立です。 なお、取り引きは相手から申し込まれることもあります。

#### 「おみせを かいたい」

他のプレイヤーのお庖を、売ってもらうように頼みます。買 いたいお后を選んで、いくらで買うかを入力しましょう。

#### 「おみせを うりたい」

自分の持っているお后を人に売ります。どのお后を売るか選 択したら、売却したい値段をつけましょう。

#### 「だれかと こうかん」

自分のお后を他の人のお后 と交換します。お店1軒と 2 軒を交換したり、差額を お金で付け足すこともでき ます。相手に有利な条件で ないと成立しません。

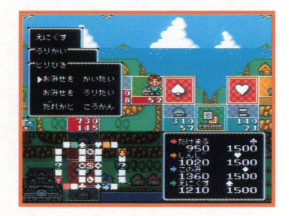

# 2 5倍買い

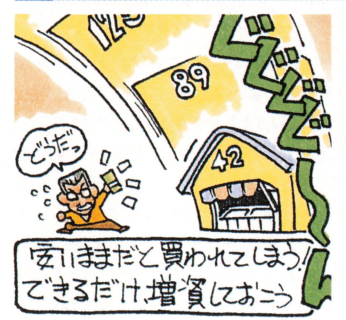

他のプレイヤーのお庖 に止まったとき、持ち主 に価格の5倍を支払えば、 そのお庖を購入すること ができます。これには持 ち主の了解は必要ありま せん ただし 所持金と 持ち株の合計額がそのお 店の5倍の値に達してい ないときは買えません。

ITADAKI**GA** STREET2

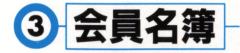

プレイヤーは 5人まで名 前を登録しておくことがで きます。一度、登録してし 一度、登録してし まえば、次回からは会員名 まえば、次回からは会員名 簿の名前をAボタンで選択 するだけですみます。 するだけですみます

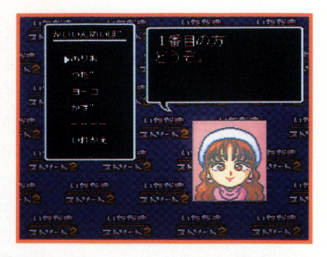

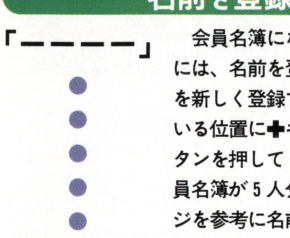

会員名簿にないプレイヤーがゲームをする には、名前を登録する必要があります を新しく登録するには「一一一一」となって いる位置に+キーでカーソルを合わせ、Aボ タンを押してください。もしもこのとき、会 タンを押してください もしもこのとき、会 員名簿が 5人分埋まっているならば、右ペー ジを参考に名前を入れかえてください。 ジを参考に名前を入れかえてください

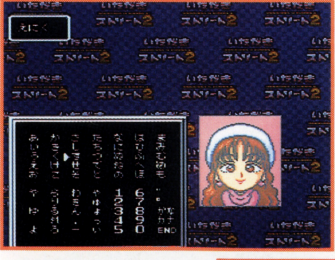

●名前入力

名前は 4文字以内で 登録できます。ただし、  $\cdot$  . . . . . 濁点も 1文字に数えま すので注意が必要で すので注意が必要で す。名前の入力が終わ and a second contract of the second second and the second second second the second second second second second second second second second second second second second second second second second second second second second ったら、「END」を選 択してください。  $\cdots$ 

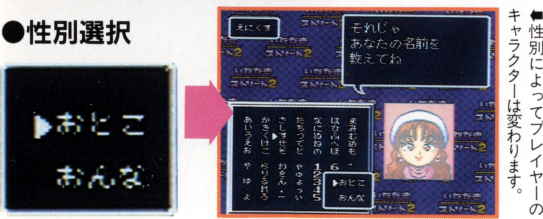

ITADAKI<sup>10</sup>STREET2

「いれかえ」

ーーロッと イマンスフェー ここい<br>- 会員名簿の名前を変更したいときには「い<br>- れかえ」を選びましょう。続いて「どの人の 会員名簿の名前を変更したいときには「い データを消して入れ替えますか?」と聞かれ ますので、変更したいプレイヤー名に合わせ  $\sim$  7  $\sim$  7  $\sim$ Aボタンを押してください もう一度確認 されますので、これに「はい」と答えれば名 前入力の画面になります。 前入力の画面になります

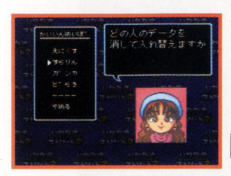

マルチタップ がある場合

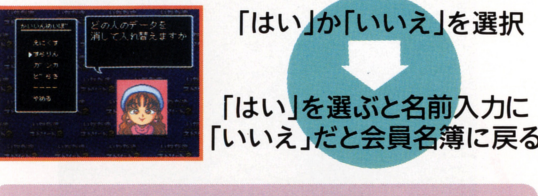

◆多人数プレイの場合

会員名簿から名前を選ぶときは、必す "自分のコントローラーを使って自分 の名前を選ぶ"ようにしてください。 他のプレイヤーのコントローラーで名 サークス アクション・シート しょうかい しゅうしょう しゅうしょう アクショナー 前を選んでしまうと、ゲーム中に自分  $\frac{1}{2}$  $\sim$  -  $\sim$  -  $\sim$  -  $\sim$  -  $\sim$  -  $\sim$  -  $\sim$  -  $\sim$  -  $\sim$  -  $\sim$  -  $\sim$ まいます。もし間違えて他のコントロ まいます。もし間違えて他のコントロールを使われています。 ーラーでは、これは、これは、これは、これは、これは、これは、これは、これは 度キャンセルしてください。  $22 + 12 = 12$ 

マルチタップ がない場合

コントローラ をひとつしか使わない  $\sim$  5  $\sim$  5  $\sim$ 選択していってかまいません。ふたつ  $\frac{1}{2}$ 使う場合には、マルチタップを使用す 使う場合には、マルチタップを使用す る場合と問機に"自分のコントローラ ーを使って自分の名前を選ぶ"必要が ------

#### ITADAKI **B**STREET2

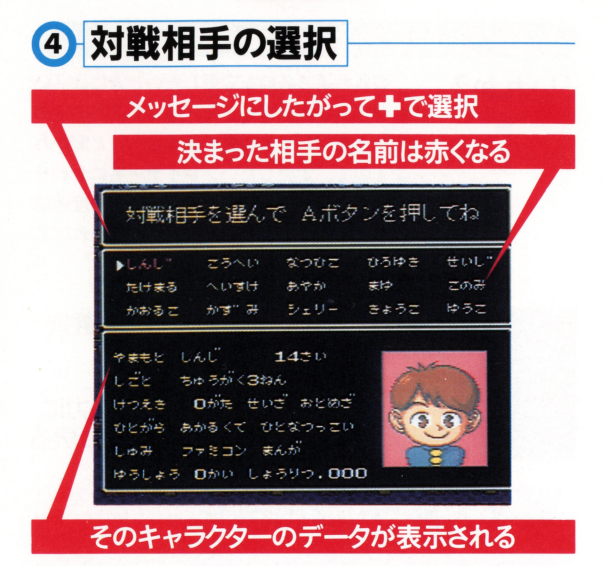

トーナメントゲーム以外では、対戦するキャラクターを自由に 選べます。キャラクターは全部で15人いますので、プロフィール や強さランクを参考にして対戦相手を決めてください。プレイヤ や強さランクを参考にして対戦相手を決めてください プレイヤ ーを含めて、合計4人が選ばれるとストリートの選択に移ります

•••

# 5 ストリートの選択

●選べるストリートは全部で15種類 /

『いただきストリート 2』には15種類のストリートがあります。 難易度は特に表示されていませんが、ゲームに慣れないうちは比 較的簡単な狭いストリートで游ぶようにしてください。徐々に広 いストリートに挑戦していったほうが、ゲームのコツはつかみや すいはずです。また、ストリートが広くなるほどプレイ時間は長 くなります。多人数で遊ぶときなどには、プレイ時間のことも考 えてストリートを選ぶようにしましょう。

#### ITADAKI **(P**STREET2)

# ◆「リリーフ」とは?

#### ●こんなときに使う

ゲーム中に席を離れなく *CONTRACT CONTRACT CONTRACT CONTRACT CONTRACT CONTRACT CONTRACT CONTRACT CONTRACT CONTRACT CONTRACT CONTRACT CONTRACT CONTRACT CONTRACT CONTRACT CONTRACT CONTRACT CONTRACT CONTRACT CONTRACT CONTRACT CONTRACT CONTRACT CON* てはならないときには、 - - - - - - - - - - - - - -コンピューターキャラに コンピューター ディスク・アクセス アクセス プレイを代わってもらう ことができます。しばら く休憩するときや、なに もしなくても勝てるとき もしなくても勝てるとき などに使うと便利です。 などに使うと便利です。

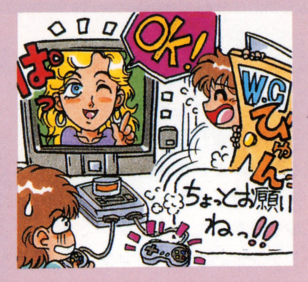

#### ●リリーフの設定と解除のしかた

リリーフは自分の番でしか頼めません。コマンドウインドウ リリーフは自分の番でしか頼めません。コマンドウインドウ の「そのた」を選び、「リリーフ」を選択しましょう。すると、 「だれとこうたいしますか?」というメッセージが表示され ますので、対戦中のキャラクター以外を選んでください。リ ますので、対戦中のキャラクター以外を選んでください。リ リーフの解除は、プレイヤーと交代したリリーフキャラクタ ーの番で行ないます。リリーフキャラのコマンドウインドウ  $\frac{1}{2}$ 

#### ●ストリートを選ぼう

ニニでは15種類のストリー トから、プレイするものを選 びます。◆キーの上下でカー ソルを移動してストリートを ソルを移動してストリー卜を 選択します。+キー左右だと、 ストリート 5つをまとめて変 えられます。画面に表示され る縮小マ プを参考にして、 Aボタンでストリートを遅献 しましょう。

ストリートの形をよく見て ストリートの形をよく見て 選ぶようにしましょう。 <u>-</u> - - - - - - - - - -

- - - - -

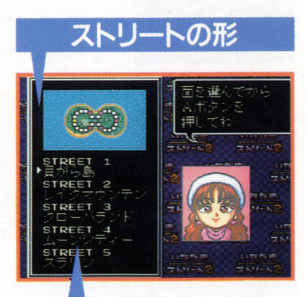

ストリートの名前 カーソルを合わせたストリート のマップが上に表示されます。

ITADAKI<sup>1</sup>STREET2

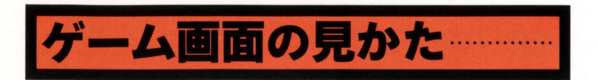

# メイン画面

画面中央にプレイ中のキャラク ターが表示され、周囲のマップも 見ることができます。コマンドウ ィンドウは、+キーの上下でカー ソルを動かして Aボタンでコマ ンドを決定します。コマンドを決 定する前ならば、 Yボタンでマッ プのみを表示するモードにするニ とができます

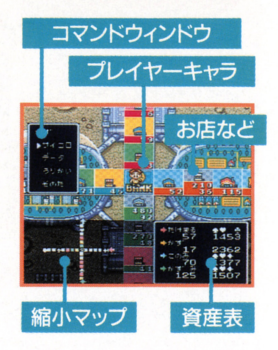

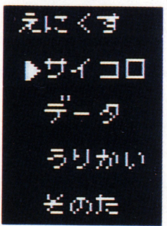

# ■コマンドウィンドウ

プレイヤーの行動を決めるウインドウで 「サイコロ」「データ」「うりかい」「そのた」 の指示を出せます。キキーの上下で項目を選 び、Aボタンで決定します。なお、一回「サ イコロ」を選択すると、キャンセルすること はできませんので注意してください。

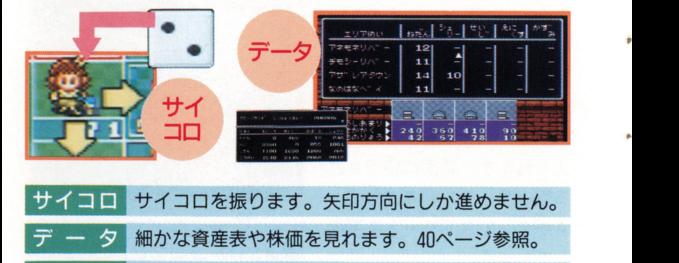

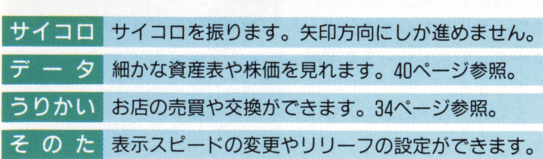

#### ITADAKI<sup>10</sup>STREET2

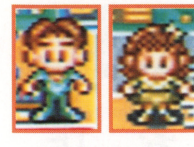

■ プレイヤーキャラ プレイヤーの位置を示すコマです。性 プレイヤーの位置を示すコマです 別によって 2種類あり、サイコロを振る

# ••• . J

順番て 羊服の色が決まっています

順番で洋服の色が決まっています。

マスにはさまざまなものがあります。主な **」、ノノンノ**<br>:ものがあります。!<br>.たが、これ以外の利<br>!降て説明します。 **お店や銀行、**<br><sup>スにはさまざまなも<br>は以下に示しました</sup> インロンコン<br>|-<br>|<br>|ものは以下に示し。

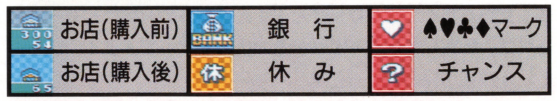

•••

※ほかにもまだまだマップマークはあるよ ほかにも だまだマ プマ クはあるよ

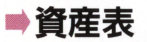

プレイヤーの色を示す矢印で、 お店の所有者を確認できます。マ ーク表示は 4種類。どこ でもカードも表示されま でもカードも表示されま す。所持金は持っている  $\cdots$ 現金の金額、総資産はお 店や株も含めた資産です。  $\mathcal{L}_{\mathbf{r}}$ 

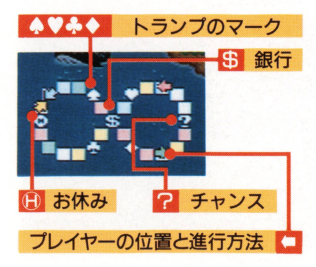

## ■縮小マップ

プレイヤーの色 クの

 $\cdots$ 一のお店を色分けして表示し ー<u>ては キャット コース エー・エー・エー・エー エー・エー・エー エー・エー・エー エー・エー・エー エー・エー・エー エー・エー・エー エー・エー・エー エー・エー</u> ます。また、◆♥◆◆マーク や銀行の位置なども表示され ますので、進行方向を決める ときに確認しましょう

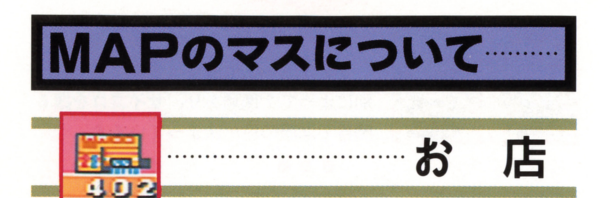

持ち主のいないお店にとまったプレイヤーは、代金を銀行に支 持ち主のいないお庖にとまったプレイヤーは、代金を銀行に支 払えば、そこを購入することができます 購入後は自分以外のプ レイヤーがそこにとまるたび、買物料をもらえるのです。逆に自 レート・・・・ マーマー デーティック・データ アイマー・マーク 逆に自 分が他の人のお店にとまってしまった場合は、その持ち主に冒物 分が他の人のお底にとまってしまった場合は、その持ち主に買物 料を支払わなくてはなりません。また、自分のお店にとまったと \*\*\*\*\*\*\*\*\*\*\*\*\*\*\*\*\*\*\*\*\*\*\*\*\*\*\* きには、所有しているいずれかのお店の増資ができます。

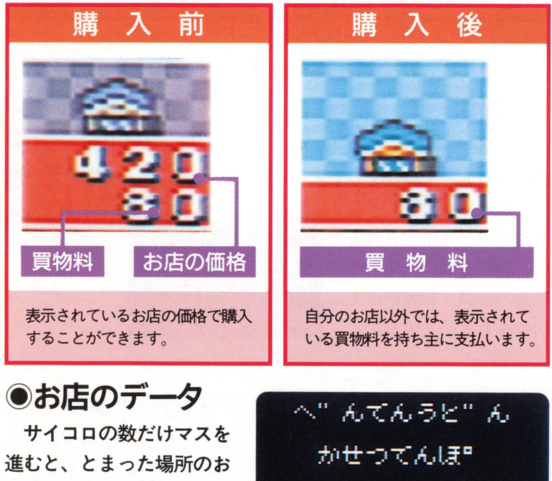

庖データが見られます ータ表示は、持ち主がいて  $\cdots$  $\overline{a}$ を知ることができます

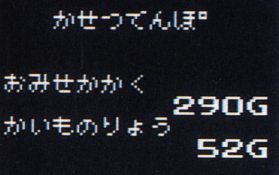

ITADAKI<sup>(18</sup>STREET2

ラッキーにとまっているプレイヤ キーにとまっているプレイヤ ーは、他のプレイヤーが冒物料で儲 ーは 他のプレイヤーか買物料で儲 けた金額の何%かを、銀行からもら えます。この効果はラッキーにいる  $\alpha$  and any  $\alpha$  is a set of the contract of the contract of the contract of the contract of the contract of the contract of the contract of the contract of the contract of the contract of the contract of the contract of 間だけですので、プレイヤーが移動 - アーティー プレイヤー アーケーション アーケーション してしまうと分け前はありません。

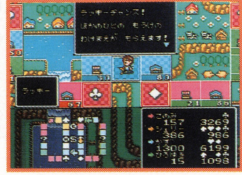

ラッキー

ラッキー

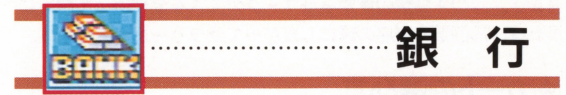

⑨サラリー ▲♥ふ◆マークの書かれたマスを 4つとも通過して銀行に戻ると、 サ ラリーがもらえます。サラリーの金 ラリーがもらえます サラリーの金  $\mathbf{m}\times\mathbf{v}\times\mathbf{v}=\mathbf{v}\times\mathbf{v}\times\mathbf{$ で決まります。

●株の購入

●サラリ

銀行を通過するときにAボタンを 押すと、株を買うことができます。 \*\*\*\*\*\*\*\*\*\*\*\*\*\*\*\*\*\*\*\*\*\*\*\*\*\* 株の画面に変わったら、買いたい株  $\mathbf{m}$ の名前にカーソルを合わせて、 A  $2.727$ 

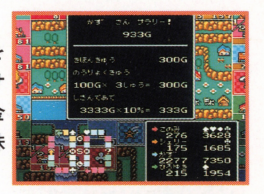

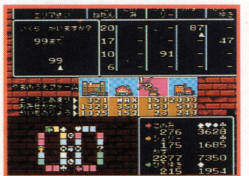

# 証券取引所

ここでも株を購入することができます。しかし、銀行とは違っ ここでも あいしゃ しゅっこう しゅうしょう あいじょう しゅうてんせい て通過するときには買えません。このマスにとまった場合にだけ、 株券の購入ができるのです。なお、株券は一度にひとつの銘柄だ けしか購入できません。また99株が一度に買える上限です。

ITADAKI<sup>0</sup>9 STREET2

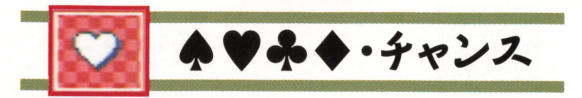

?マークや、トランプの▲♥♣◆マークの表示されている赤い マス・マス マー・マス チャー マー マー アー・マスター トー・コー ビリー・コ とができます。チャンスカードには、「○○へすすむ」や「どこか のお店の値段が20%アップ」などといった効果が書かれてあり、 . . . . . . . その内容が実行されます。

また、マークの書かれている方のマスにはもうひとつ役割があ ります。この4種類の▲♥♣◆マークのマスを全部回って銀行に りゅう こうしゃ こうしゃ 戻れば、周回数や資産の量にしたがってサラリーがもらえます。 . . . . .  $\overline{\phantom{a}}$ - - - - - - - - - - -

#### ◉カードの選び方

チャンスのマスにとまると、画面に裏返しにされたカードが現 れます。◆キーの上下左右でカーソルを動かし、欲しいカードの ところでAボタンを押します。カードをめくると、そのカードの 内容が表示されるので、それにしたがって行動します(カードに よっては、もう一度サイコロを振ることもあります)。

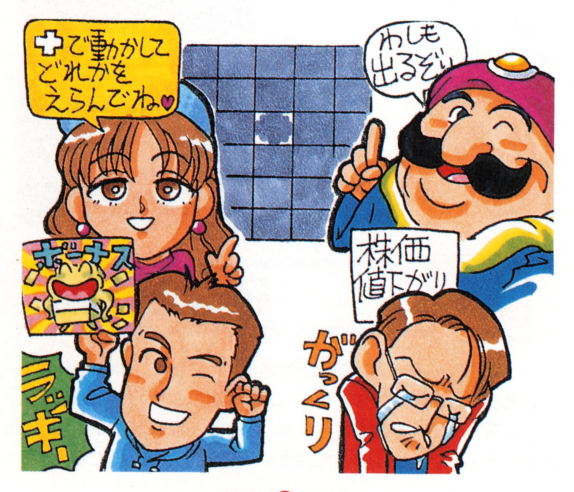

ITADAKI**WO** STREET2

▲♥ネ◆を集めてサラリーをもらおう/

トランプの4種類のマークは、マップ上の離れた位置にばら ばらに置かれています。4種類のマークをすべて通るとマッ プを一周したことになり、一周ごとにもらえるサラリーを受 け取る権利が得られます。ゲーム序盤はこのサラリーがもっ とも重要な資金源です。できるだけたくさん周回しましょう。 どこでもカードとは?

チャンスやカジノでもらえ チャンスヰ功ジノでもらえ る「どこでもカード」は、▲ ●ふ◆4種類のどれか の代わりになってくれる  $\cdots$ 特別なカードです。これ すいない こうしゃ こうしゃ こうしゃ こうしゃ こうしゃ があれば、マークな3つ 集めて銀行に戻るだけ  $\frac{1}{2} \frac{1}{2} \frac{$ でサラリーがもらえます。

でサラリーがもらえます

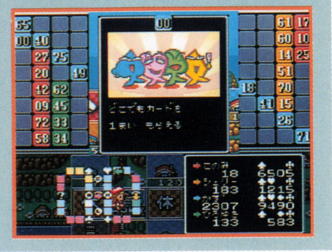

#### ●チャンスカードの種類

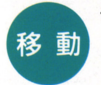

再びサイコロを振ってその分進めたり、銀行など、行 き先が指定されてそこに移動するカードです。このと き、お店の買物料が安くなったりすることがあります。

お 金

ボーナスとしてサラリーの半分がもらえたり、持ち株 数×2G分のお金を払わなければならないなど、お金 ..・ 司.,. に関する効果を発揮するカードです

#### •• •

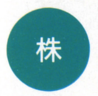

....-.. 株価の上下変動や、好きな株を10株買えたりする、株 株 に関する効果を持つカードです。サイコロを振って株 価の変動するエリアを決める場合があります。 価の変動するエリアを決める場合があります

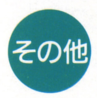

一つ て て めいい コード アコマ パー・ア いいがい アプリー・アプリー 営金2倍でいきなりビンゴができたり、災害などが起 出たりします。面によって効果が異なります。

ITADAKI**O** STREET2

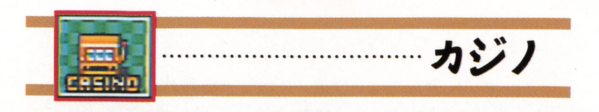

◆マジカルビンゴ◆ **CT O** .マジカルビンゴ. 全員参加です。それぞれのプレイヤーがビ ル ンゴカードを持ち、タテ、ヨコ、ナナメいず ンゴカードを持ち、タテ、ヨコ ナナメいず れかのラインを完成させればビンゴ達成。ボールの個数と  $\cdots$ ボールの個数と ライン数に応じた賞金が銀行からもらえます。 ライン数に応じた賞金が銀行からもらえます

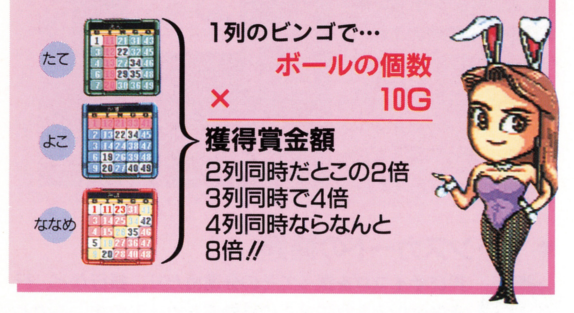

■◆ルーレット◆

カジノにとまった人が親となり、その他のプ レーヤーが数字を当てます。下のように 5 類の張りかたがあり、的中者には親が配当を払います。

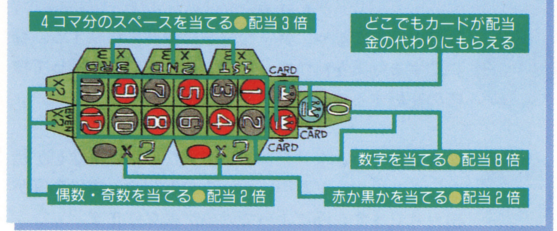

ITADAKI **(2)** STREET2

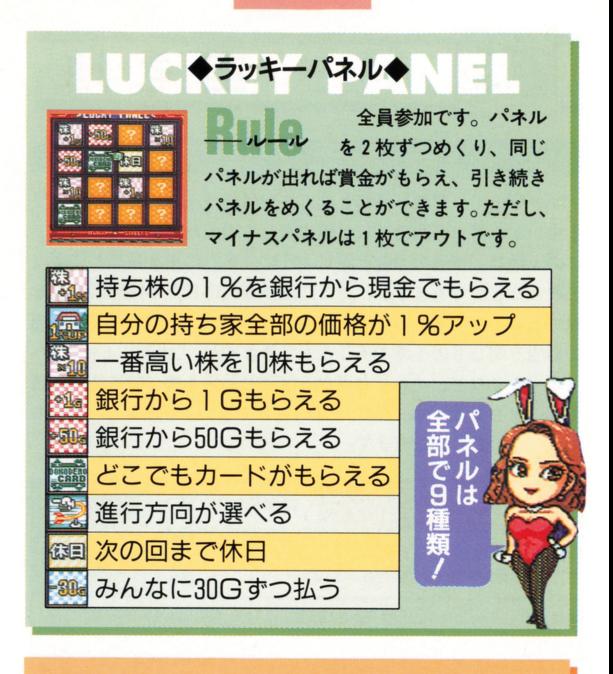

# SLOT<sup>+</sup><sup>スロット</sub>.......</sup>

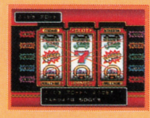

とまった本人だけが50G - 「一」 私っことにより参加でき  $\frac{1}{2}$  . The state  $\frac{1}{2}$  and  $\frac{1}{2}$  and  $\frac{1}{2}$  and  $\frac{1}{2}$  and  $\frac{1}{2}$  and  $\frac{1}{2}$ カードなどカ もらえます

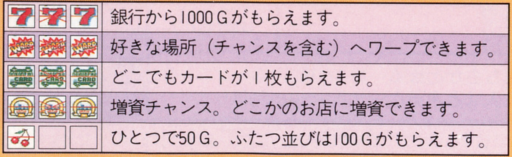

ITADAKI **28** STREET2

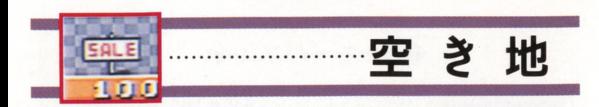

#### $-$ 空き地とは?

マップ上で、買取り価格と立て札だけの表示されたマスがあり ます。これが、今回のSFC版で新しく増えた「空き地」です。 ニの土地は、普通のお庖と同じように、そこに止まることによっ て買うことができますが、そこには予算に応じた9種類の建物を 建てることができるのです。「ろてん」や「コンビニ」など、普通 のお盾と同じものを建てることもできますが、「せきしょ」や「ヘ リポート」など、それぞれ異なる役割と効果を持つ特殊施設を建 てることもできます。なお、「なにもたてない」を選ぶと、土地も  $M_{11}$ 

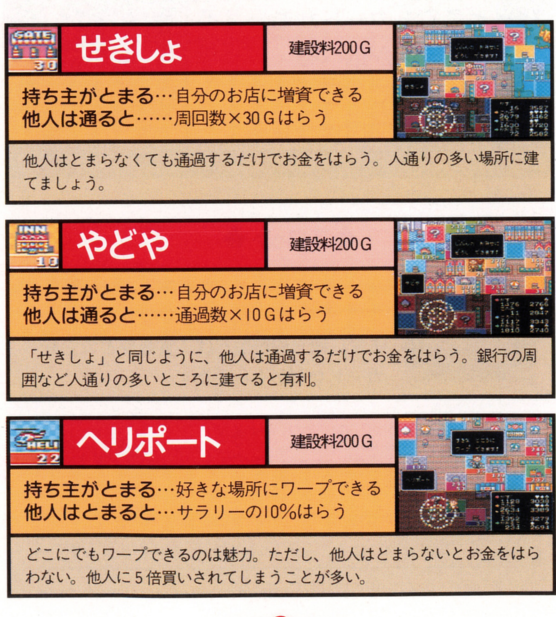

**ITADAKI24 STREET2** 

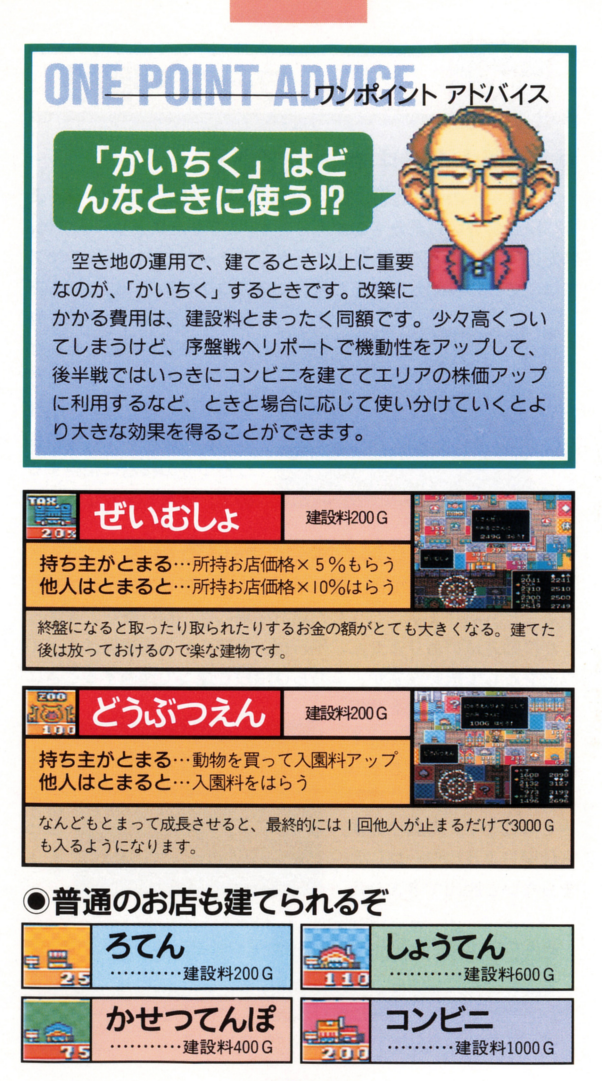

**ITADAKI 25 STREET2** 

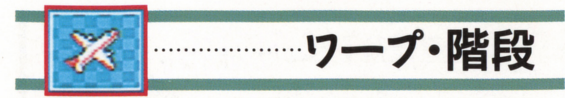

#### ⑨階段は移動中も選択できる

ストリートの中には、 1階・ 2階、あるいは地下 1階というよ うに階層の分けられたものがあります。こうしたストリートでは、 特定のマスにある階段を使って階層を行き来します。階段のマス では、そこに移動してきたとき、マスのつながる方向以外にも方

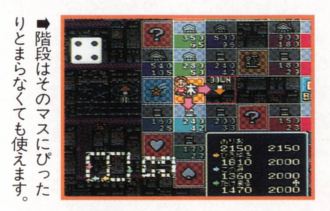

向選択用の矢印が表示され ます。階層を移動したいな ら、その方向に向かつて移 動すればOK。なお、階層 の移動自体がサイコロの目 ひとつ分の移動に相当する ので、注意しましょう。

#### ⑨ワープはそこにとまると飛ばされる

ストリートによっては、灘れ小島のような部分が分かれて存在 することもあります。こうした離れ小島には、飛行機などを使う しか移動方法がありません。飛行機、気球などの発着場はすべて ワープとして扱いますが、こちらは階段と違って通過するときに

ワープするかどうかを選択 することはできません のマスにぴったりととまっ たときだけ、強制的に移動 させられます。離れ小島か らは同じようにワープにと まらないと脱出できません。

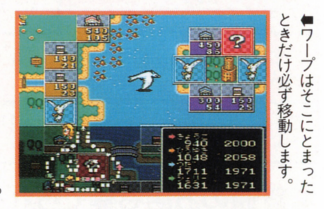

#### ◆階段を使わないと行けない場所も重要

階段やワープを使って行ける場所にも、チャンス や空き地がたくさんあったりします。できるだけ<br>マップのすみすみまで回るようにしましょう。

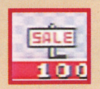

#### ITADAKI **26 STREET2**

# ●特別講座 SPECIAL LECTURE

●セオリー1 分岐点では矢田の方向しか准めない!

十字路やT字路など、ス トリートにはいろいろな分 岐点があります。こうした 分岐点は 必ずしもすべて の方向に幽がることができ るようにはなっていません そのときのプレイヤーのス

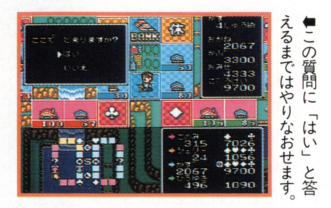

トリートを回る状況によって選択できる方向が決まるようになっ ています。また、ストリートによっても分岐の法則は異なります。

分岐点でどっちへ進めるのかは、実際にその分岐点まで進んで みると、矢印が表示されてひとめでわかるようになっています。 矢印の表示されない方向には進めないので、注意しましょう。進 める方向すべてを確認してから選択する二とも重要です

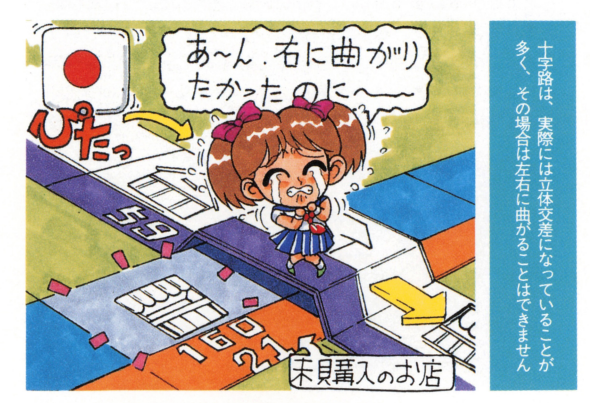

ITADAKI 27 STREET2

セオリーア お得とは限らない!

を基準に判断したらいいの でしょう? 先になにがあ るかは実際に動かして試し てみるニとができますが、 止まったお盾の買物料だけ で進む方向を決めてしまう のは早計です。もしかした ら、その先にはもっと高い 貫物料のお底が待ち受けて いるかもしれません 先の 方までよく確認してから行 き先を選択しましょう。

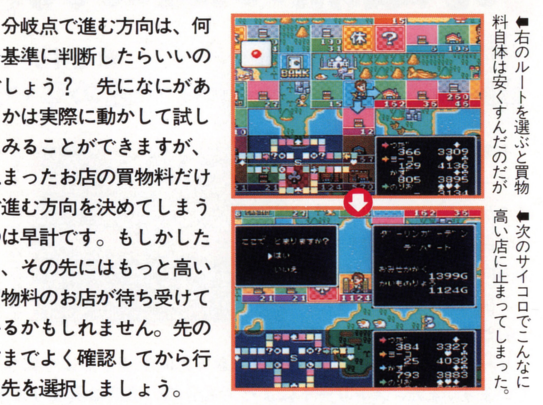

#### 衝は続くよどこまで

[無限ループ面もあるよ]

ストリートによっては、マップの端に伸びたいっけん行き 止まりのルートが、反対側の端につながっている場合があり ます。このような面では、分岐点での選択できる方向も他の 面とは異なってきます。基本的には、「セオリー1」同様矢印 の出る方向に進めばいいのですが、移動するときは通常マッ

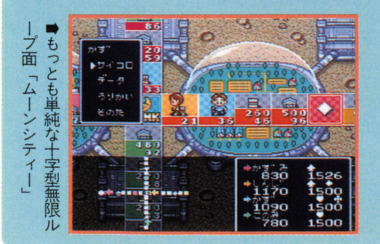

プだけでなく、画 面左下の縮小マッ プでも常に自分が どニにいるか噂 して進みましょ う。分岐点の方向 選択も、マップの 反対側まで確認。

ITADAKI28 STREET2

# ■分岐点の傾向と対策

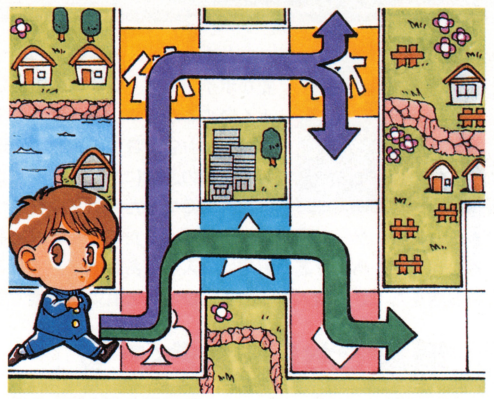

同じ分岐点でも、どういうルートでくるかによって選択できる 方向が変化します。ルートごとに色分けしてみるとこうなります。 また、面ごとの分岐点の特徴を下にまとめてみました。

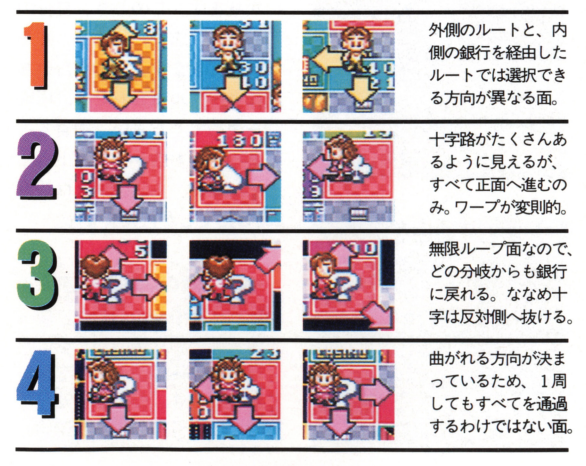

ITADAKI29 STREET2

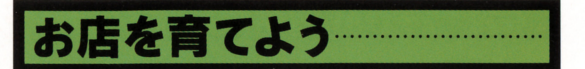

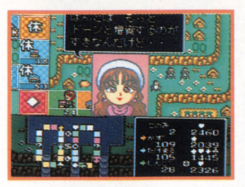

いたストのもっとも基本的かつ重 <u>いたストゥー マーケーション エー</u> 要なポイントは、いかにお店を効率  $\frac{1}{2}$  ,  $\frac{1}{2}$  ,  $\frac{1$ よく育てるかです。どのような手順 よく育てるかです どのような手順 を踏めばおl吉か育つのかをよく理解 してお店の運営にあたってください。 してお庖の運営にあたってください お庖を育てるためにまず気をつけ

ておきたいのは、ゲーム開始当初、なるべくたくさんのお盾を購 入することです。あまり高いお店は購入をみあわせて、できるだ け安いお店をたくさん購入するのも、ひとつの有効な作戦です。 け安いお庖をたくさん購入するのも ひとつの有効な作 です

# ① 増資でお店を大きくする

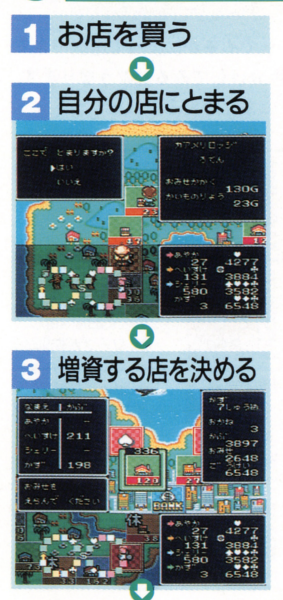

ある程度お店を購入して、最  $\cdots$ 初のサラリーももらって 2周目 に入ると、サイコロの出目によ . . . . . . . . . . . . . . . <del>. .</del> . . <del>.</del> . っては自分のお店にとまること っては自分のお后にとまること になります。このとき、自分の 所有するお店に「ぞうし」する ことができます。増資したいお  $\sim$  2007 - 2008 - 2009 - 2009 - 2009 - 2009 - 2009 - 2009 - 2009 - 2009 - 2009 - 2009 - 2009 - 200 店にカーソルを合わせて、増資 庖にカーソルを合わせて 増資 額を決めてください。増資する  $\mathcal{M}(\mathcal{A}) = \mathcal{M}(\mathcal{A}) + \mathcal{M}(\mathcal{A}) + \mathcal{M}(\mathcal{A})$ と買物料やお店ランクが上昇し と買物料やお庖ランクが上昇し ます。なお、1回の増資は最高 999Gまでしか行えません。

●別の階の店を増資する 階層のあるマップでは、増 するお后を決めるときに Rボタンを押すと階層を移 円ボタ を押すと階 を移 動できます。自分のいる階 できます のいる階 だけでなく他の階も要確認。

ITADAKI **BD** STREET2

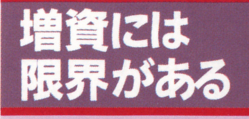

増資額には上限が定め  $\mathbf{r}$ られています。増資する お店を決めるときのカー お庖を決めるときのカー

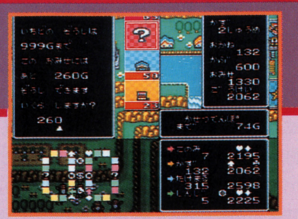

 $\cdots$ 資は、同じエリアにお底を増やさないか IJ 行うことができ ません。5倍買いしてでもお店を増やした方がお得かも?

さらにお庖を大きくlたいなも、 同じエリアにお店を増やそう/

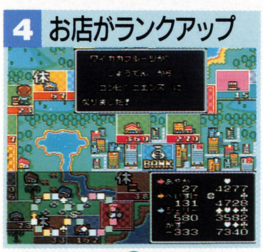

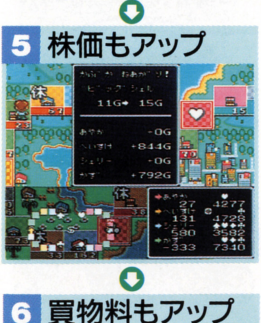

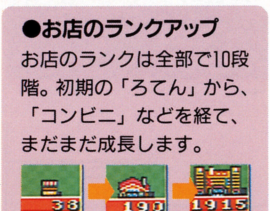

増資すると、お店の形が変化 増資すると、お庖の形か変化 することがあります。あまり小 額の増資だとこれを望むことは 綴の増資だと二れを望むことは できませんが、増資によってお できませんが、増資によってお 庖のランクが上がったことを意  $\mathbf{r}_1 \cdot \mathbf{v}_2 = \mathbf{r}_2 \cdot \mathbf{v}_3 = \mathbf{r}_3 \cdot \mathbf{v}_4 = \mathbf{r}_3 \cdot \mathbf{v}_5 = \mathbf{r}_3 \cdot \mathbf{v}_6 = \mathbf{r}_7 \cdot \mathbf{v}_7 = \mathbf{r}_8 \cdot \mathbf{v}_8 = \mathbf{r}_9 \cdot \mathbf{v}_9 = \mathbf{r}_9 \cdot \mathbf{v}_9 = \mathbf{r}_9 \cdot \mathbf{v}_9 = \mathbf{r}_9 \cdot \mathbf{v}_9 = \mathbf{r}_9 \cdot \mathbf{v}_9 = \mathbf{r}_9 \cdot \mathbf{v}_9$ クアップすることにより、買物 料や、そのお店の含まれるエリ アの株価も上昇します。増資す る前にそのエリアの株も買って おくと、資産を増やせます。

**ITADAKI STREET2** 

# 2 エリア内のお店を増やす

マップトのお店は、空き地も含めて色分けされています。マス マップ上のお庖は、空き地も含めて色分けされています マス の上半分は持ち主の色ですが、下はエリアの色です。基本的には 並んだマスが同じエリアになってますが、同じエリアのお店を2 軒以上購入すると、そのエリアのお底の増資限度額や買物料など がアップします。すでに増資してあるお店があったりすれば、 2 軒め以降のお庖を購入した瞬間にお庖のランクが上がることもあ ります。できるだけ同じエリアのお店を集めるようにしましょう。

ります できるだけ閉じエリアのお庖を集めるようにしましょう 同じエリア!と庖が増えると買物料も上がる

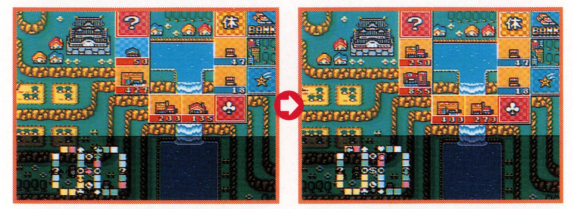

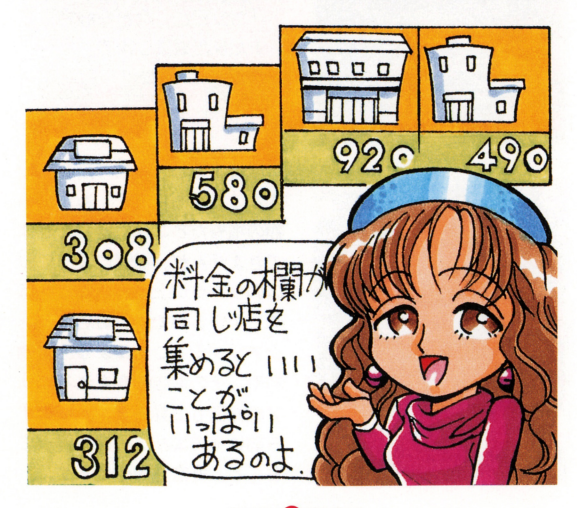

ITADAKI **82** STREET2

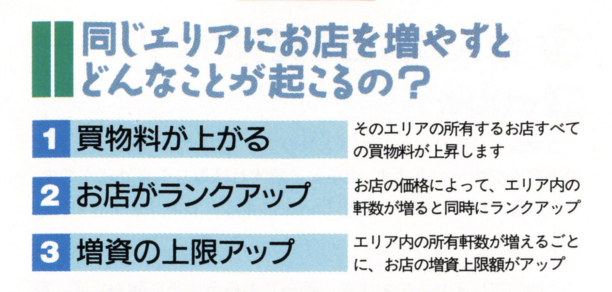

#### 買い占めるエリアの株を買っておこう!

同じエリアの所有お庖軒数が増えると、 1軒ごとに増資上 限がどんどん増えていきます。もちろん、そのエリアの所有 しているお唐すべての増資上限がアップするのですから、次

の番から何回か増資す ることが可能です。増 資すればそのエリアの 株価が上がるので、増 資する前に株を買って おけば株も値上がりし て一気に資産を増やす ことができるのです。

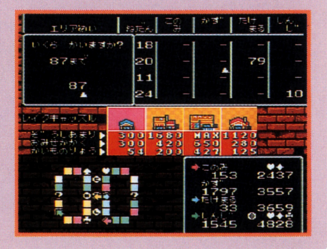

増資で株価アップ 増すると、そのエリアの株価が アップします。活用しましょう

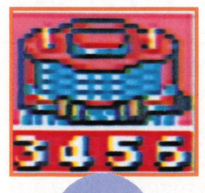

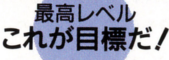

お庖の増資額l立、エリア内のお庖を増 やすことによって上限もアップしますが、 エリアのお庖を全部買い占めた時点で、 増資の上限額も決まってしまいます。お 庖によっては、必ずしも最高ランクまで 成長させるニとができるわけではありま せん。お店の軒数が多いエリアほど増資 上限もアップできるので、そういうエリ アを狙って集めるのもひとつの作戦です

**ITADAKI KR STREET2** 

# ◆セーブデータがあるときは…

『いたスト2』にはセーブ機能が付いています。プレイの途 中て司闘を切っても、ぞれまでのゲーム記録は自動的にセー ブされているのです。データのあるときは、モードの選択後

(公式ゲームでは人数の選 択、名前の確認後)に「ニ の前遊んた税きからでいい ですか?」というメッセー ジが表示されます。

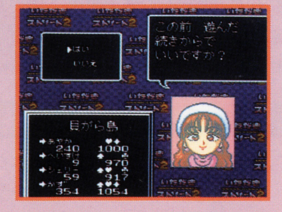

#### ●セーブデータを消して最初から遊ぶ

セーブデータは、公式ゲームでひとりプレイと多人数プレイ の2種類。トーナメントゲームひとつが保存されています。 最初からやり直すには、このデータを消さなくてはなりませ ん。「この前遊んだ~」に「いいえ」、「このデータが消えても よろしいですか?」に「はい」と答えましょう。

#### ●セーブはいつ行われるか?

セーブはキャラクターが サイコロを娠った直後に 行われます。出目が悪く てリセットしても、まっ たく同じサイコロの目が 出るのはこのためです。

#### ●ゲームの終わり

コマンドウインドウの rそのた」を選ぶと現れ る、「おわり」コマンドを 選択してください。ゲー ム終了画面が表示されま すので、そこで電源を切 ります。

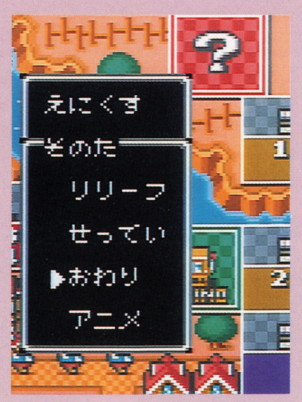

ITADAKI<sup>O</sup>STREET2

#### 3 きょうばい <u>ものはいち はんしょう しょうしょく しょうしょうしょく しゅうしょうしょく しゅうしょく しゅうしょく しゅうしょく しゅうしょく しゅうしょく しゅうしょく</u>

競売とは競り市のことです 自分のお庖を競売に出すには、コ マンド マンド・マン コーラー コーラー コーラー マンド・マン アンディー・ お店を◆キーで選び、Aボタンを押せば競売開始です。このとき、 売りに出した本人は競売に参加できません。他の3人が競りあい、 最も高い値段をつけた人が落札。売り主にその値段を支払います。

# 競売の参加方法………・.

最初の値段は現在のお腐の価格で、ニの値段て誰も声をかけな ければ、銀行が買い取ります。買いたければ、画面左上の「あと?

秒」が自になる前に、 A タンを押しましょう 自動 的に、現在誰かが提示して いる額より10G多い値段を 出します。他の人がそれ以 出します  $\ddotsc$ 上の値段を出さなければ落 札です。ただしお金と株の . . . ただしお金と株の 合計額以上は出せません。 合計額以上は出せません

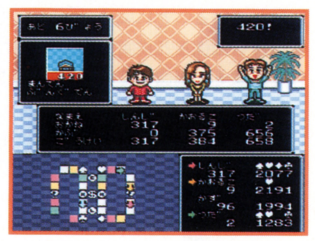

#### 多人数プレイでマルチタップがない 場合の競売の参加方法  $\blacksquare$

競売のときにコントローラーの数が足りないと、操作がや 鶴売のときにコントローラーの数が足りないと、像作がや や特殊になります。競売開始前に右のようなメッセージウイ ンドウが表示され、使用するボタンが指定されるのです。競

売が始まったら、各プレ 売が始まったら、各プレ ーヤーは指定されたボタ ンて恒絡を競り上げます  $\overline{\phantom{a}}$ の使用するボタンを押し ても、キャンセルできな いので注意してください。

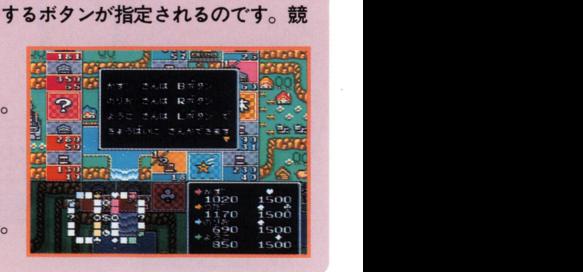

ITADAKI**KI**STREET2

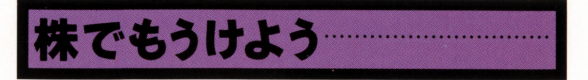

#### ●株の役割

資産の運用に株は欠かせま  $\lambda$  $-1$ 抱えていても これだけて 益はまったく上がらないので す。

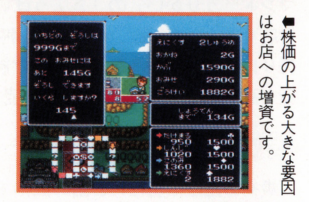

では、株券はとうして利益があるのでしょうか。これは株価か  $\alpha$ 後に10Gの株を20株買ったとします。この株がゲーム後半で20G になればその価値は 2 倍。 つまり200 Gが儲かるわけです - - -ん株価が一時的に購入価格を下回ってしまうこともありますが、  $\lambda$  $\cdots$ を有効に活用するためにも 株の購入は積極的に行ないましょう

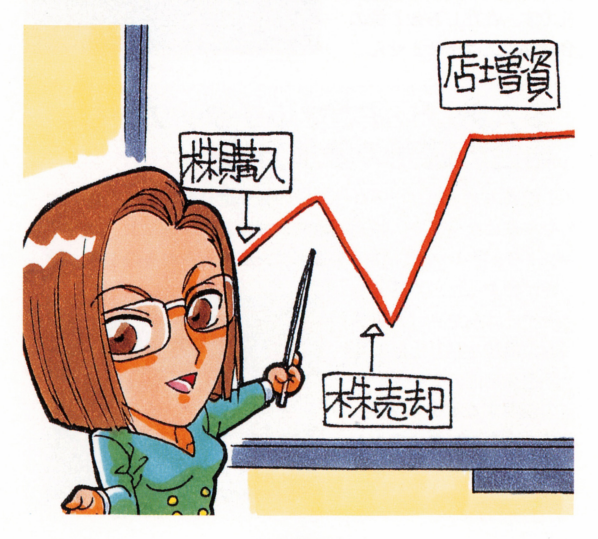

ITADAKI STREET2

#### ●株の買い方 ⑨株の買い方

株は銀行と証券取引所の 2 ヶ所で購入できます。マップ \*\*\*\*\*\*\*\*\*\*\*\*\*\*\*\*\*\*\*\* によっては証券取引所があり によっては証券取引所があり ませんので、その場合には銀 行で購入しましょう。

銀行では通り過ぎる際に株  $\cdots$ か買えます(証券取引所は止 まらなければ買えません)。画 面の指示に従ってAボタンを ボタンを 押し、右のような画面になっ 押し右のような画面になっ たら銘柄を選びましょう。➡ キーて株を選ぴ、 A $-$ 決定します。あとは所持金の  $\ddots$   $\ddots$   $\ddots$   $\ddots$ あとは所持金の 足りる範囲で、枚数を指定す 足りる範囲で、枚数を指定す れば株の購入は完了です。  $\cdots$ 

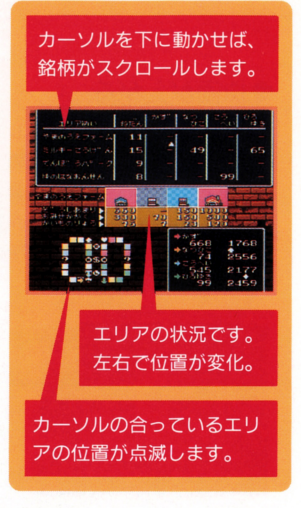

#### ◉株は貯金の代わりになる ⑨株は貯金の代わりになる

株価の変動て大きな利益があるばかりでなく、株にはちょっと した貯金のような効果もあります。持ち株のエリアで誰かが買物 持ち株のエリアて誰かか買物 料を支払った場合、株主には持ち株数に応じて何%かの配当金が  $\frac{1}{2}$ のようなものだと考えればよいでしょう

また貯金をおろすのと閉じように、いつでも現金に変えてしま うことができます。お店を購入するのに現金が足りなくとも、株 があれば即座にそれを売り、お金に変えることが可能なのです。

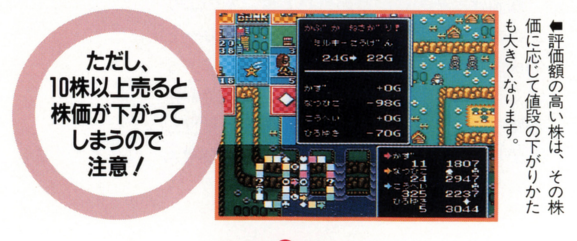

ITADAKI<sup>87</sup> STREET2

# 株を買うとなにが起こる?

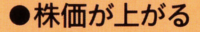

10株以上の株を一度に購入し た場合、購入した後にその株の 、贈入した後にその株の 価格が上昇します。株価が上昇 価格が上 します 株価が上

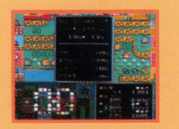

すると、買った分の株の評価額もアップします。手 すい こうしゅう きょうしょう いっちょうしょう ちょうしょう せいけん こうしょうしょう こうしょう 数料を引かれても多少資産が増えることがあります。 その他 そうしょう ことがあります こうしゅう こうしゅう こうしょう こうしょう こうしょう

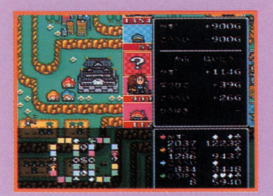

株をナーくさん. 持っている人は、 **ものです スタックス しんしょう しんしょう しんしょう しんしょう** 配当金額も多い

#### ●配当金がもらえる

株を持っていると、そのエ 繰を持っていると、そのエ リアのお店に誰かが止まって 置物料をはらったときに、銀 買物料をはらったときに、 行から配当金がもらえます。 行から配当金がもらえます これは、他人のお店に買物料 これは、他人のお話に、他人のお話になるということをいうことをいうことをいうことになる。 が支払われた場合でももらえ クロート しゅうしゅうしょう しゅうしょう しゅうしょう しゅうしょう しゅうしょう ますので、自分のお店に限ら ず買物料の高いお店のあるエ

リアの株を買っておくとお得です。配当 金は、持っている株の数によって決まり ■ 梅田 おもいえ あっている 黒く あっている ほうしん あっている あっている あってい かいこう あってい かいこうしょう ます。多いほど配当額も大きくなります。  $2.70$ 

#### ●株価が上れば資産も増える

株価は、その株か買われたとき、そのエリ アのお店に増資されたとき、チャンスカード アのお鹿に増資されたとき、チャンスカード の株価アップのカードが出たときなどにアッ のサービス しゅうしゅうしょう こうしゅうしょう こうしゅうしゅうしゅうしょう こうしゅうしょう プします。株価がアップしたときに、その株 プします 株価がアップしたときに、その株 を持っていれば、持っている分の株の価値も を持っていれば、持っている分の株の価値も 上がり、線価がアップした分だけ資産が増え ることになるわけです。 - 一 一 一 一 一 一 一 一 一 一 一 一 一

ITADAKI **88** STREET2

# 株を売るとなにが起こる?

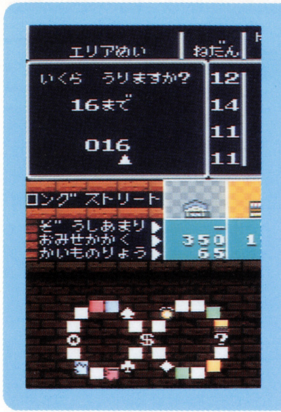

<sub>ェリアぬい</sub> <sub>画高。</sub>』 ●株価が下がる 10株以上の株を売ると、株 10~来以上の橡を売ると、株 価が下がります。ただし、元 <u>images in the contract of the contract of</u> の株価がとても低かった場合  $\cdots$ は、下がらないこともありま は、下がらないニともありま す。株価の変動は上昇よりも  $\blacksquare$ 下降する率の方 下降する率の方 が低く、購入し  $\cdots$ た株をすべて売  $\cdots$ っても元の株価  $-$ まで下がらない 場合があります。

●株をまだ持ってると資産が減る

橡価カず下がったとき にまた犠を持っている と資産も減ってしまい ます。10株以上売ると きは全郁売ると得です !っ:

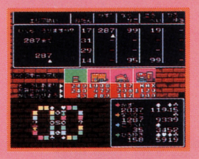

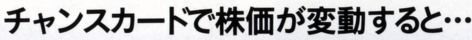

チャンスカードの中 には、引いた瞬間に株 価が変動するものがあ ります。誰がカードを ります。誰がカードを 引いた場合でも、その 株を持っていたら資産  $k_{11}$ .  $k_{22}$ .  $k_{33}$ .  $k_{43}$ .  $k_{54}$ .  $k_{65}$ .  $k_{75}$ .  $k_{75}$ .  $k_{75}$ .  $k_{75}$ .  $k_{75}$ .  $k_{75}$ .  $k_{75}$ .  $k_{75}$ .  $k_{75}$ .  $k_{75}$ .  $k_{75}$ .  $k_{75}$ .  $k_{75}$ .  $k_{75}$ .  $k_{75}$ .  $k_{75}$ .  $k_{75}$ .  $k_{75}$ .  $k_{75$ が減ってしまいます。  $\frac{1}{2}$   $\frac{1}{2}$ 

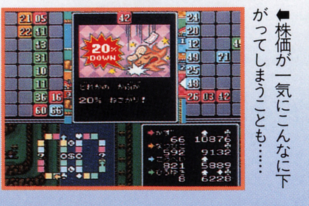

**ITADAKI SPSTREET2** 

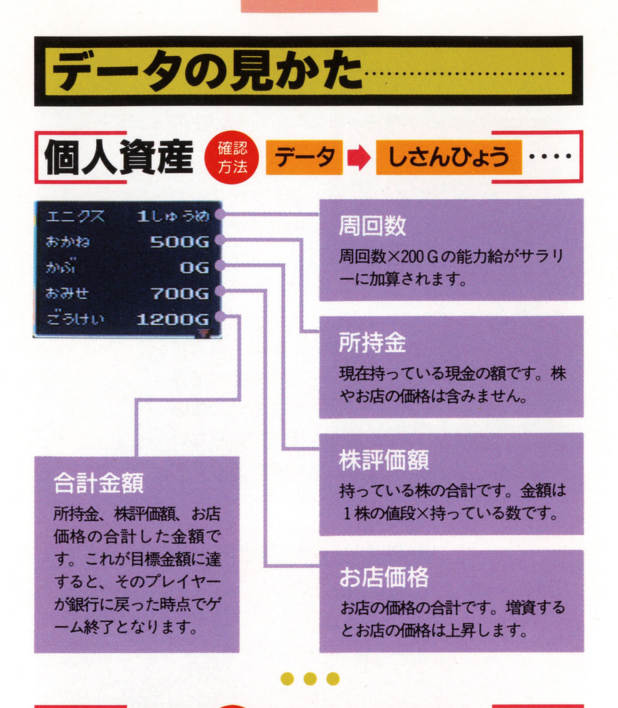

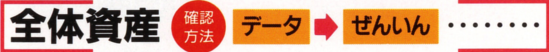

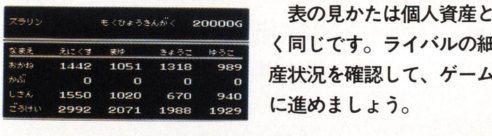

く同じです。ライバルの細かな資 産状況を確認して、ゲームを有利 に進めましょう。

#### 株やお店の評価額は変動している

練やお后の価格は変化します。例えばお后に大きく埴資する と、お后価格やその銘柄の株価は急上昇するのです。お金に 余裕があれば、できるだけ株購入や僧資をしましょう。

#### ITADAKI (I) STREET2

データ ■ かぶ … 骨格 三ヨ

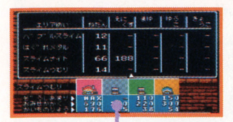

カーソル位置の

お店データ

株の価格

株価を確認するコマンドです。エリ アごとに株の値段、マップ上での位置、 エリア内のお庖の状況を知ることがで きます。他の人の持ち株も分かります。 株の価格はお庖に対する増資やエリア 制覇、10株以上の株売買で変化します。 制覇 10~朱以上の株売買で変化します こまめに確認しておきましょう。 ニョー・・・ 一 一 一 一 一 一 一 一 一 一 一

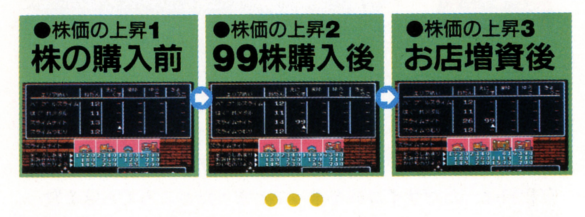

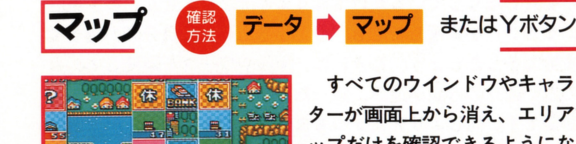

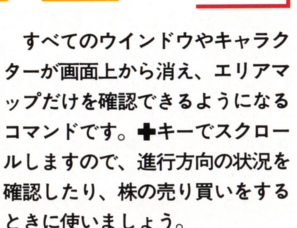

 $\sim$  .  $\sim$  .  $\sim$  . .

### 自分の進む先に何があるのか確認しよう

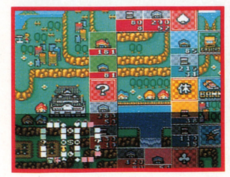

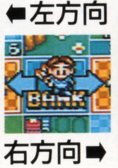

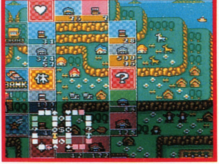

**ITADAKI & STREET2** 

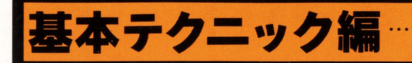

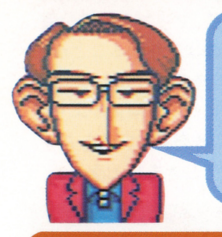

ゲームに勝つために必要なテク ニックを、 ほんのちょっとだけ 君に教えてあげよう。このボク に勝マるよう、がんlぎつマくれ たまえ l

#### お店でお金をもうけるためには…

買物料を大きくする二とは、ゲームに勝つためのもっとも重要 なポイントのひとつです。いいかえれば、買物料を大きくするこ とができなければ、ゲームに勝つことはまず不可能でしょう。

買物料は、ただサイコロを振ってとまったところでお店を買っ たり増資したりしているだけではうまく上がりません。多少遠回 りになることを覚悟してでも、ひとつのエリアに自分のお店を増 やす努力をしましょう。ときには、階段やワープを駆使して、自 分の思い通りの方向へ進み、狙ったお店にとまるようにすること も必要です。同じエリアに3つも自分のお店を持つことができれ ばしめたものです。できるだけすみやかに自分のお店にとまって、 出し惜しみせずに増資しましょう。4つ以上お店をそろえた状態 になると、AIのキャラクターも5倍買いしてでも邪魔するよう になります。その前に、買われないように増資するのがコツです。

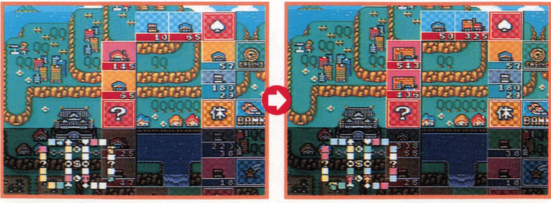

■買った当時は買物料がこんな額で ■こんなに上がる場合も、買物料の も、どんどん増資していくと…… 上がりやすい土地をチェックしよう。

ITADAKI (PSTREET2

#### 勝つためにはためには絶対必要/

#### インサイダー取引とは!?

株をうまく扱うことも、とても重要です。特に、ここに紹介す る「インサイダー取引」をうまく利用できれば、ゲームに勝つ可 能性が大幅にアップします。

インサイダー取引とは、現実の世界では犯罪とされている、結 果のわかった取引きを行うことです。結果がわかっているのだか ら、失敗はありません。確実に、資産を増やすことができます。 お店に増資すると、買物料が増えて、株価も上がります。これを

利用しない手はありませ ん。自分のお店の含まれる エリアの株を買い込んでお き、そのお唐に思い切り増 資すれば、資産はぐっと増 えてるハズ。増資限度まで 上げたら、さっさと株を売 ってしまうのも手です。

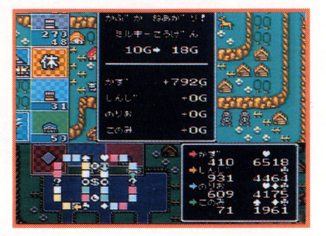

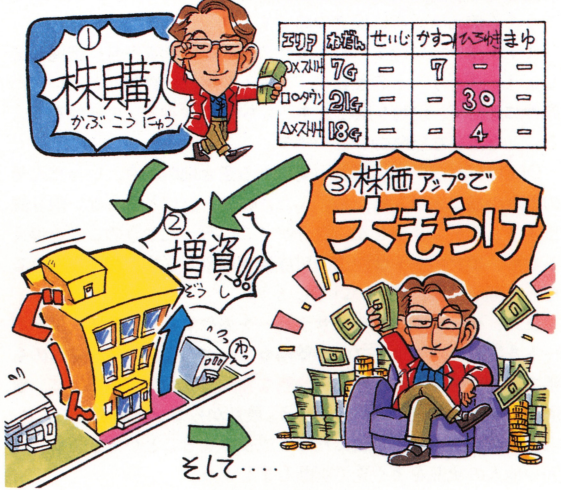

ITADAKI **(B)** STREET2

# 空き地を有意義に使おう!

\_\_ .

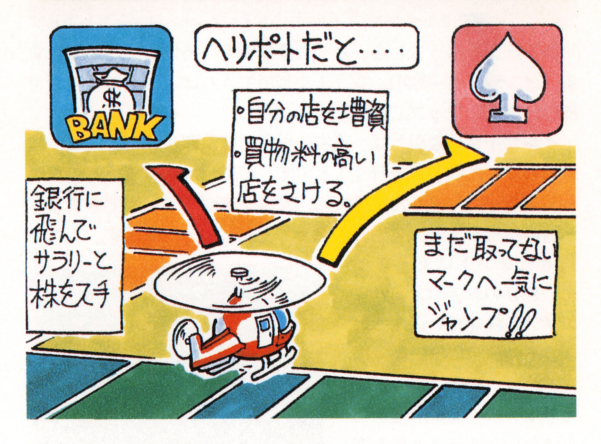

空き地をいかに使うかも、重要な課題といえます。目的に応じ ■空きや マン・サイナン ■マン ■マン ■マン ■マン ■マン アン・マン ■マン てうまく使えば、実に役立つのです。 てうまく使えば 実に役立つのです

まず、空き地に建てられる建物の種類と役割を完全に把握しま しょう。ストリートの性質や、ゲームの序盤・終盤などといった しょう ストリートの性質や、ゲームの序盤・終盤などといった 条件に応じて、建物を選びます。もちろん、「改築」で建物を変え ることも重要な戦略のひとつです。

例えば、マップ中の離れ小島にある空き地の場合、いったんそ の離れ小島に人が入ったら、ふたたびワープにとまらない限り脱 出することができません。自分がそこに行ったときのことを考え るなら、エアポートは脱出の可能性を増やします。相手を陥れる なら、関所や税務署がいいでしょう。

また、ゲーム序盤なら、サラリーを得やすくするためにエアポ ートを建てて、トランプの▲♥♣◆マークを集めやすくするのも 手です。後半になったら、買物料を格段に引き上げるために、普 通のお店を建てるといいでしょう。最初からコンビニを建てると、 増資で最高ランクのお店にだって成長させることができます。周 用や他人の状況をよく見て判断しましょう。 囲や他人の状況をよく見て判断しましょう

#### ITADAKI<sup>44</sup> STREET2

#### 多人数プレイで相手に勝つためには -EUROPES - AND AND A 44 A SUMMON WAS SUMMON AND A 45 A SUMMON A 4 A SUMMON WAS SUMMON WAS SUMMON TO A 45 A SUMMON WAS SUMMON TO A 45 A SUMMON WAS SUMMONED AND A 45 A SUMMON WAS SUMMONED AND A 45 A SUMMON WAS SUMMONED AND A

多人数プレイの特徴は、AIとの対戦と違って、相手の行動を 予測できないことです。AIの戦略は、なんどもプレイしていれ ば傾向を発見することができますが、生身の人間が相手では、気 to the second the contract of the contract of the contract of the contract of the contract of the contract of the contract of the contract of the contract of the contract of the contract of the contract of the contract of まぐれという理屈で割り切れない要素が加わります。

 $\frac{1}{2}$ えば、お店の取引きのときに値切ってみたり、後で恩を返すから とりあえずこれだけでお願いなどといって頼み込んでみることが とりあえずこれだけでお願いなどとい て頼み込んでみることが できます。それがたとえ口約束だけであっても、相手をうまく口 説き落とすことができればこっちのものです。もっとも、信用さ れなくなってしまって次から取引きに応じてくれなくなってしま うちゃく さんてき こうしょう かいしょう

多人数プレイのときは、相手の性格などを考えてうまく交渉す ることが、まず第一のコツです。同盟を組んで1番勝ちしてる相 手を蹴落としたり、相手が狙ってる計画を邪魔したり、コンピュ ーターが相手では味わえない楽しみを見つけることができるハズ です。なんといっても、相手の表情を読んで、自分の考えてるこ です なんといっても 相手の表情を読んで 自分の考えてるこ とは悟らせないことが勝つための秘訣です。 とは悟らせないことか勝つための秘訣です

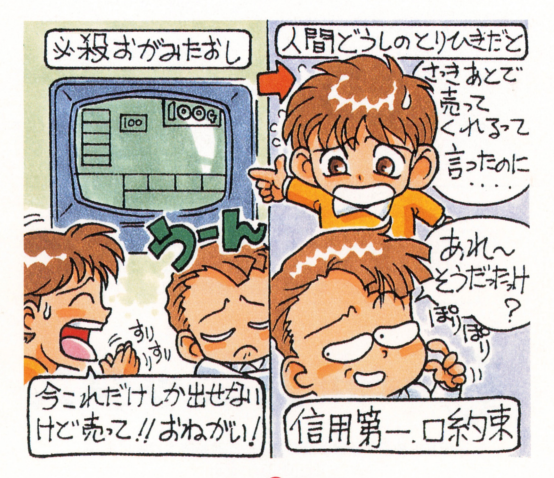

ITADAKI<sup>G</sup> STREET2

#### ◆故障·不良品について◆

。答には、後<u>春</u>の企、淡の様に処理<del>させていただき</del><br>銀光だとお警様のご住所・お名前・お電話審号を書<br>定額小為替をご同封の企、当社ファミコンサーヒ<br>、 留、毎主での従業のお支払いは<del>専</del>けはけており  $H + \frac{1}{2}$  $\overset{\ast}{\hat{z}}$ 詳の お買いトげいただきました製品が正常に作動しなかったり、使用・保管中 のごの指 -場答には、<mark>後<u>者</u>の</mark><br>- 魔联説とお客様の<br>- 魔联説とお客様<br>- 全国主での<br>- この音、ことにいう<br>- この音の等に現 .<br>さい<br>)封筒 せん。艾、通常の封筒・小荷物等に現金を同封されますと郵便法に触れま に故障してしまった<br>す。カセットに、故<br>たメモ、代金分の<sup>齢化</sup><br>然までお送りください<br>せん、 サース すのでご注音ください。

- ●当社の黃(製造・出荷段階での問題)による不良の場合は、無償にて新 品とお取り替えいたします。
- ●お客様の使用・保管中等におこった故障は、有償にて修理・交換します。 バッテリーバックアップ用の電池は、1,000円(税込) にて交換します。
- 。<br>電池交換の際には、記憶されている全てのデータが消失します。<sup>今か</sup>めご
- ー、<br>お客様の過失や、長期の使用による故障・破損等、修理が不可能なもの については、義望小売価格にて新品と有償交換します。 に<sup>つ</sup><sup>い</sup><sup>て</sup><sup>は</sup>、<sup>会</sup><sup>量</sup><sup>小</sup><sup>謡</sup><sup>曲</sup><sup>単</sup><sup>に</sup><sup>て</sup><sup>議</sup><sup>畠</sup><sup>と</sup><sup>省</sup><sup>出</sup><sup>量</sup><sup>議</sup><sup>し</sup><sup>ま</sup><sup>す</sup>。

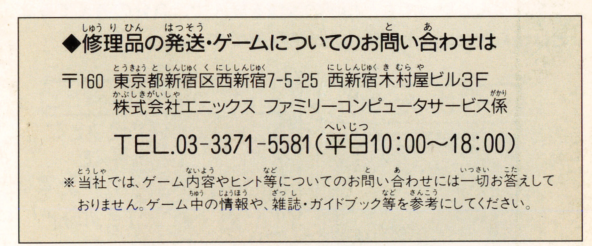

#### コーパーコフミコン®は任天堂の商標です。

FOR SALE and USE IN JAPAN ONLY. **BUSINESS USE and RENTAL PROHIBITED.** 本品の輸出、使用営業及び賃貸を禁じます。  $\ddot{\mathcal{A}}$ 

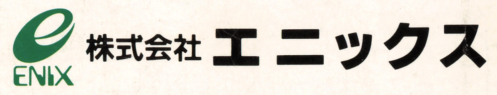

〒160 東京都新宿区西新宿7-5-25西新宿木村屋ビル3F TEL 03-3371-5581